## **Event Listeners and Shapes**

#### CSSE 221

Fundamentals of Software Development Honors

Rose-Hulman Institute of Technology

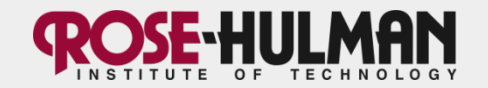

## **Announcements**

- HW3 solution posted
- Questions on Fifteen or GUIs?
- Please show me your Fifteen UML at your earliest convenience (for example, bring it to Thursday's exam)

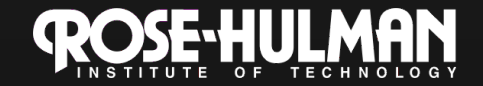

### **How to do a capsule? Round 2: +Demo and Activity**

- I still lecture (15-20 min).
	- You still create a summary and quiz.
- Now, you create the demonstration.
	- Code that shows a concept.
	- How will you know if your classmates are understanding it?
- Now, you create a *hands-on* activity for the class, like?
	- Start the demo code together (like SwingDemo)
	- Have them extend the demo code (like SalariedEmployee)
	- Do a kinesthetic activity (like having the class act out a sort method)
	- Use your creativity!

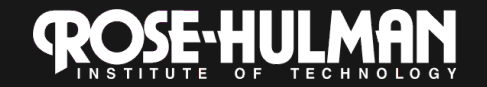

# **More about the Demo/Activity**

- Total time for both: ~25 minutes
- **Integrate** your quiz with your demo/activity:
	- 2-3 questions should relate to them.
- Roles of Teammates:
	- *1. Demo Driver*: explains the code and adds any live code
	- *2. Roving Expert*: checks if any students are having difficulties, asks if they need help
	- *3. Questioner*: chooses students to ask the questions on the quiz, asks them, and provides encouragement or corrective feedback as appropriate.

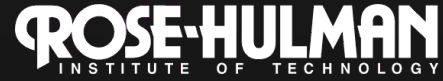

## **Capsule Deliverables**

#### • 48 hours in advance:

- Email me the quiz, key, and summary to me (as before) and a short script of the demo/ activity so I can anticipate what you'll do.
	- **Commit your demo to the csse221-201210-public repo** 
		- Include your section number (1 or 2) in the project name
- I am most available on Monday mornings, Weds and Fridays if you have questions
- Rubric linked to in schedule.

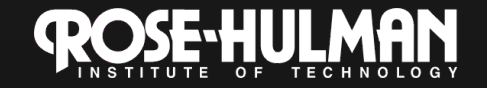

### **This week: Fifteen assignment**

- Monday:
	- Fifteen specification
	- GUIs using Java's Swing library
	- Intro to UML as a *design* tool
- Tuesday:
	- **EventListeners: responding to user input**
	- **Shape classes**
- Thursday:
	- Anonymous listeners
	- Exam 1

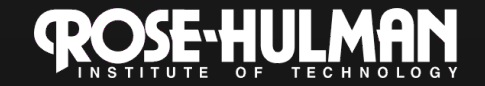

## **Exam 1**

- Covers through end of week 2 (array lists)
- Thursday evening (~ 2 hours)
- Short written portion: closed-book
- Programming portion: open-book, 221 website (including summaries), Eclipse workspace
	- You may reference any course materials or any code that you did solo or with a partner

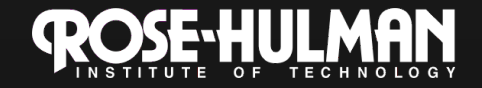

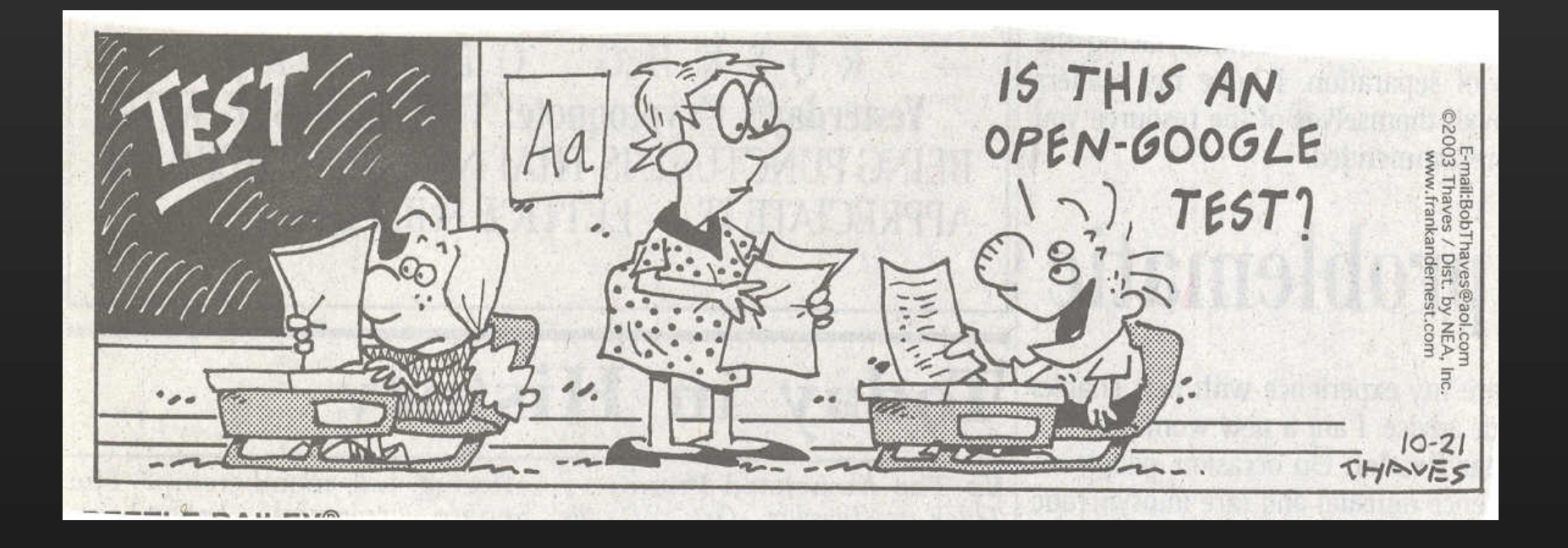

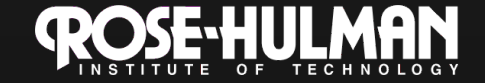

#### **"Fifteen"**

#### Arrays (especially 2D) Creating GUIs using Swing Responding to mouse clicks

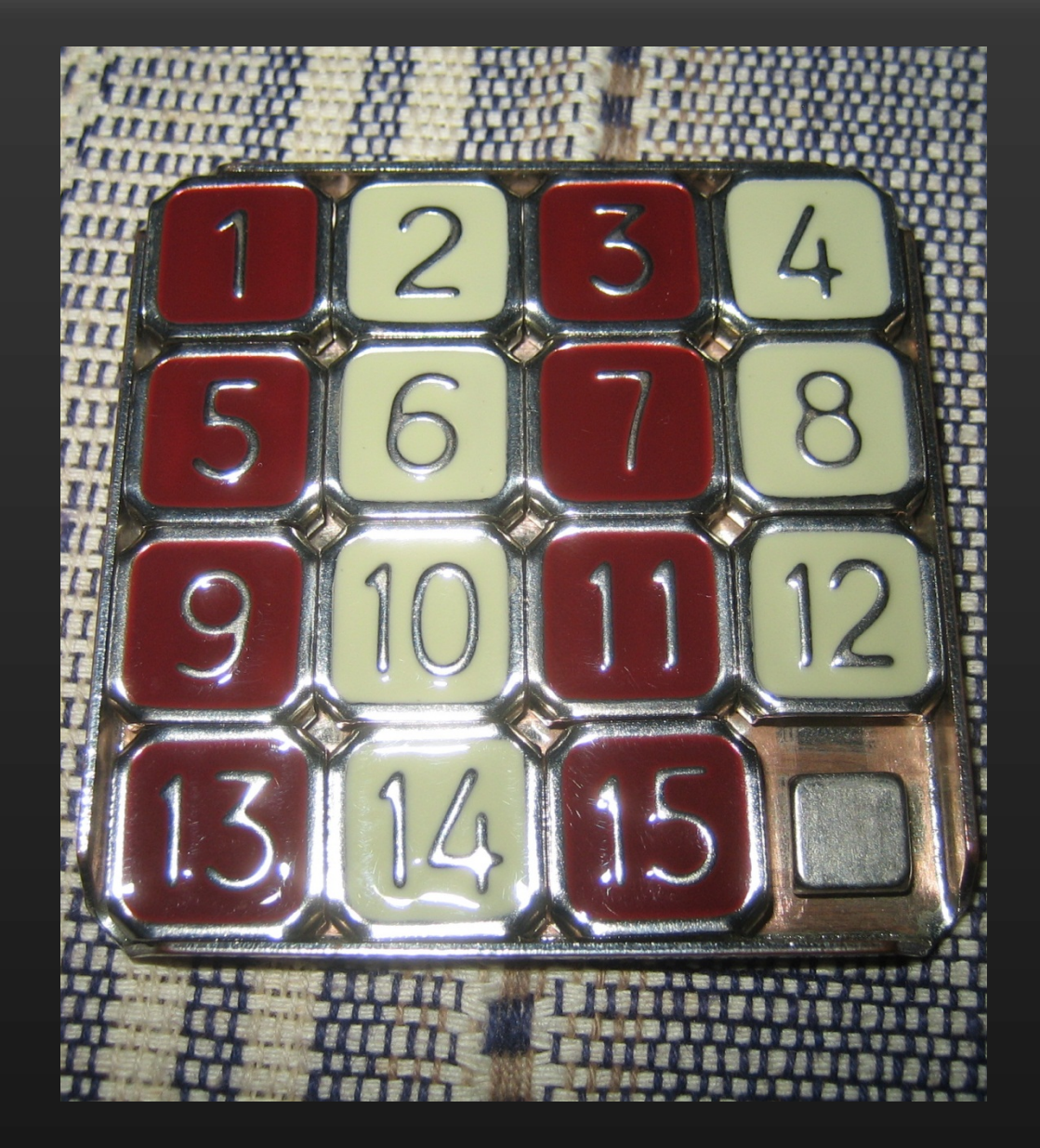

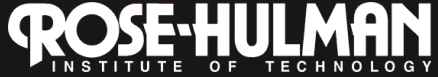

## **Events and listeners**

- An *event* is an action taken by the user. For example:
	- Mouse pressed, mouse released, mouse moved, mouse clicked, button clicked, key pressed, menu item selected, slider moved…
- *Event listeners* are code we write that executes when a certain event occurs, taking appropriate action
	- We do this by implementing the corresponding interface.
- We need to add listeners:
	- button.addActionListener(new ClickListener());

Event source **Event responder** 

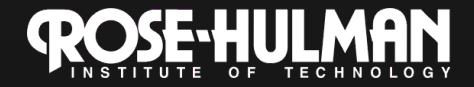

## **JButton example**

public class ExampleButton extends JButton implements ActionListener { **private ButtonAndMouseFrame frame;** public ExampleButton(ButtonAndMouseFrame frame) { **this.frame = frame; this.setText("Grow");**  this.addActionListener(this); 1. JButton says that it will respond to its own button presses

> 3. Responder (this JButton) implements the required *actionPerformed* method, that says what to do when the JButton is pressed

 @Override 

 } 

 } 

} 

public void actionPerformed(ActionEvent buttonEvent) {

**this.frame.grow();** 

4. A JButton often refers to one or more other objects (here, the ButtonAndMouseFrame) that it stores in a field. Need a setFrame(frame) method or pass it in the constructor

### **Another example: Button in a Panel**

• Button is the event source

}

}

• Panel has to respond to the event and therefore must listen for events.

public TopPanel extends JPanel implements **ActionListener** { private JButton changeColor;

```
 public TopPanel(){ 
   this.changeColor = new JButton("Click to change color"); 
   this.changeColor.addActionListener(this); //Add the listener to the source 
   this.add(changeColor); 
}
```
 public void actionPerformed(ActionEvent e){ //Change the background color of the panel

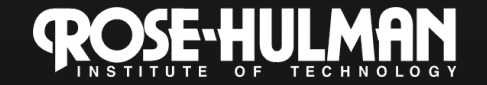

# **Listener interfaces**

- **MouseListener** – Click, enter, etc.
- **MouseMotionListener**
	- Move and drag
- **ActionListener**
	- Button presses
- **KeyboardListener**
- **ChangeListener**
	- Sliders and where we only care about change
- See the API spec for which methods you need to write

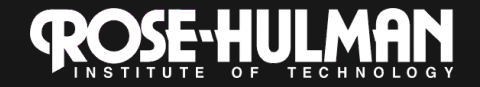

- Question: do I have to write a whole separate class in its own file, just for an actionPerformed method?
- No! You could use an anonymous listener – Simpler code, easier access to variables

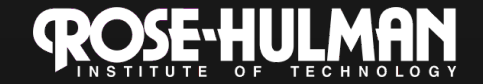

### **Nested classes**

- You can define a class inside another class
	- This is called a nested class
	- It has access to the outer class' fields and methods
	- Useful if the inside class is a "helper class" of interest only to the outside class
- You can define a class and construct an instance of it **inside a method** 
	- This is called a local inner class
	- Useful if the class is small and the object refers to variables in the outside class
- You can even make the inside class anonymous.
	- This is called an anonymous inner class

This nomenclature is not universal. See for more than you could possibly want to know about this subject

# **Back to SwingDemo**

- Next stages:
	- Pressing a button changes the panel color
	- Pressing ENTER in textField at the top of the screen changes the panel back to red
- Draw the UML for all classes so far
	- Add the listeners.
		- What other connections do I need?
- **Code**

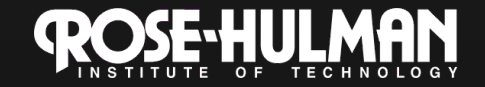

## **Mouse Adapter class**

- OK to leave most of the 5 MouseListener methods empty.
- Alternative is to extend MouseAdapter, then only override the 1-2 you need

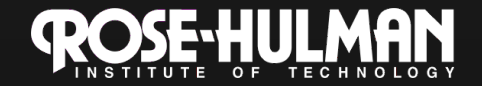

## **Shapes**

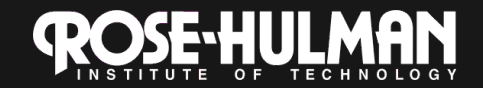

# **The Shape interface**

- Methods:
	- **contains()**
	- **intersects()**
	- **getBounds()**
	- **getBounds2D()**
	- **getPathIterator()**

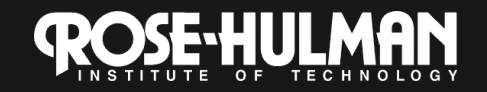

# **Who implements Shape?**

**new Ellipse2D.Double(double x, double y, double w, double h)** 

**new Line2D.Double(Point2D p1, Point2D p2)** 

**new Arc2D.Double(double x, double y, double w, double h, double start, double extent, int type)**

- See the javadoc for the Shape interface!
- Point2D.Double does not implement Shape

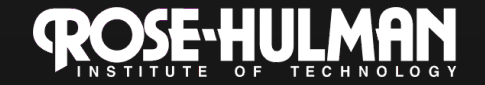

## **Back to Demo**

- Create an arbitrary polygon
- If the user moves the mouse within it, then print, "Got me!" to the console.
- Can you do this by yourself?

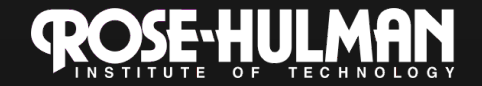

# **Work on Fifteen Spec now**

- You need to do 2 things before you start coding:
	- Show us your UML
	- Show us your user stories

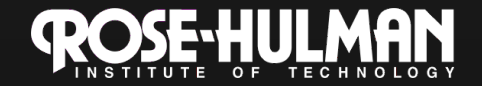

## **UML ideas**

- List of components
- For each component
	- Extends a class?
	- Implements interfaces?
	- Creates instances of other components?
	- Has instances of other components?
- For which objects can I use the default Java version and which do I need to extend?
	- Frames, panels: extend
	- Text boxes: use Java's
	- Buttons: it depends

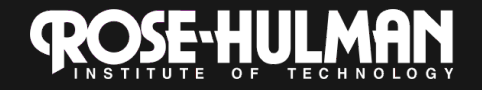